# **TÃ<sub>9</sub>**

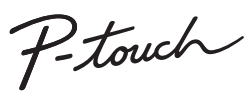

**Postupujte podľa týchto pokynov, aby ste sa vyhli riziku požiaru, popálenín, poranenia, zásahu elektrickým prúdom, poškodenia, prehriatia, šírenia nezvyčajného zápachu alebo dymu zo zariadenia.**

- 
- Nedotýkajte sa zariadenia P-touch počas búrky.<br>• Zariadenie P-touch nepoužívajte na miestach s vysokou vlhkosťou,<br>• Ako sú napr. kúpeľne.<br>• Nedovoľte, aby sa batérie zariadenia P-touch zamočili nemanipulujte
- nimi mokrými rukami a dávajte pozor, aby sa na ne nevyliali nápoje.<br>• Keďže tekutina z vytečených batérií môže mať v prípade vniknutia do<br>očí za následok stratu zraku, v takejto stiuácii si okamžite vypláchnite<br>očí veľkým
- Zabráňte kontaktu kovových predmetov s kladným a záporným pólom<br>• Pri výmene batérií nepoužívajte ostré predmety, ako napríklad pinzety<br>• Pri výmene batérií nepoužívajte ostré predmety, ako napríklad pinzety<br>• alebo kovo
	-
- Batérie nevhadzujte do ohňa ani ich nevystavujte nadmemému teplu.<br>• Ak si počas prevádzky alebo skladovania všimnete nezvyčajný zápach, deplo, zmenu farby, deformáciu alebo čokoľvek iné neobvyklé, okamžite vyberte batéri
- 
- V prípade, že zariadenie P-touch nepoužívate, skladujte ho mimo dosahu detí. Deťom nedovoľte ani vkladať časti zariadenia P-touch alebo štítky do úst. Ak dôjde k prehltnutiu nejakých častí, vyhľadajte
- lekársku pomoc. • Okamžite po tlačení sa nedotýkajte kovových častí v blízkosti tlačovej
- hlavy.<br>Nedotýkajte sa noža orezávača.
- 
- Nedotýkajte sa noža orezávača.<br>
 Ak sa tekutina z vytečených batérií dostane na vašu pokožku alebo<br>
 Ak sa tekutina z vytečených batérií dostane na vašu pokožku alebo<br>
 Ak zariadenie P-touch nemienite pouzívať, vybert
- Pri zatváraní zadného krytu zariadenia P-touch dovnútra nevkladajte
- prsty.<br>• Pred používaním nabíjateľných batérií typu Ni-MH si pozorne prečítajte<br>• pokyny na používanie batérií a nabíjačky batérií, aby ste ich používali<br>• Batérie Ni-MH pred použitím nabite pomocou špeciálnej nabíjačky.<br>•

#### **Dodržiavajte tieto pokyny, aby ste predišli poraneniu osôb, vytečeniu tekutiny, popáleniu alebo tvorbe tepla.**

### UPOZORNENIE<sup> Označuje potenciálne</sup> v prípade, že jej nezabránite, môže mať za následok ľahké

### **Prehlásenie o zhode**  [\(len pre E](http://support.brother.com/)urópu/Turecko) My, spoločnosť Brother Industries, Ltd. 15-1, Naeshiro-cho, Mizuho-ku, wyhlasuje, že tento produkt je v súlade so základnými požiadavkami všetkých<br>príslušných smerníc a nariadení platných v rámci Európskeho spoločenstva.<br>Prehlásenie o zhode je možné prevziať z webovej stránky Brother support.

- Na čistenie zariadenia P-touch používajte len mäkkú, suchú látku;
- nikdy nepoužívajte lieh alebo iné organické rozpúšťadlá.<br>Na čístenie tlačovej hlavy používajte mäkkú utierku; tlačovej hlavy sa nikdy priamo nedotýkajte rukami.<br>Nevkladajte do nijakej časti zariadenia P-touch cudzie predme
- mieste vystavenom extrémne vysokým alebo nízkym teplotám (napr. na palubnej doske alebo zadnej časti auta). Zariadenie miestach.<br>Na páčku orezávača nevyvíjajte nadmerný tlak.
- 
- iva pačivi orizzavača ine vyvigije natinienije ustana.<br>Popokušajte sa o tlač, ked je kazeta prázdna; poškodíte tlačovú hlavu.<br>Pásku nefahajte počas tlače alebo posunu; poškodí sa páska aj<br>zaradenie P-touch.<br>V prípade oprav
- všetkých údajov uložených v pamäti.<br>Zariadenie P-touch nie je vybavené funkciou nabíjania nabíjateľných
- batérií.<br>Dĺžka vytlačeného štítka sa môže líšiť od zobrazenej dĺžky štítka.
- priehľadná ochranná fólia. Pred používaním je potrebné fóliu odlepiť.<br>• V prípade, že je zariadenie odpojené dlhšie ako tri minúty, celý text<br>• nastavenia formátovania a všetky textové súbory uložené v pamäti sa stratia.

- Ak do 5 minút nestlačíte žiadny kláves, zariadenie P-touch
- sa automaticky vypne. • Ak chcete zrušiť akúkoľvek operáciu, stlačte  $(\overline{\otimes})$ .
	-

**Bezpečnostné opatrenia**

Označuje potenciálne **VAROVANIE** nebezpečnú situáciu, ktorá v prípade, že jej nezabránite, môže mať za následok smrť alebo vážne zranenia.

alebo stredne ťažké zranenia.

## **Všeobecné opatrenia**

- · V závislosti od polohy, materiálu a prostredia sa môže štítok odlepiť<br>alebo sa naopak nebude dať odlepiť, môže sa zmeniť farba štítku<br>alebo sa jeho farba prenesie na iné predmety. Pred použitím štítku<br>skontrolujte okolit
- 
- Nepoužívajte pásky, ktoré nie sú označené značkou rea

• zvoľte "Manuals" (Príručky)

- zvoľte si svoj model
- zvoľte "Declaration of Conformity" (Prehlásenie o zhode) kliknite na položku "Download" (Prevziať) Prehlásenie sa prevezme vo forme súboru PDF.
- 

### **Zdroj napájania a kazeta s páskou**

## H107/H108 Príručka používateľa

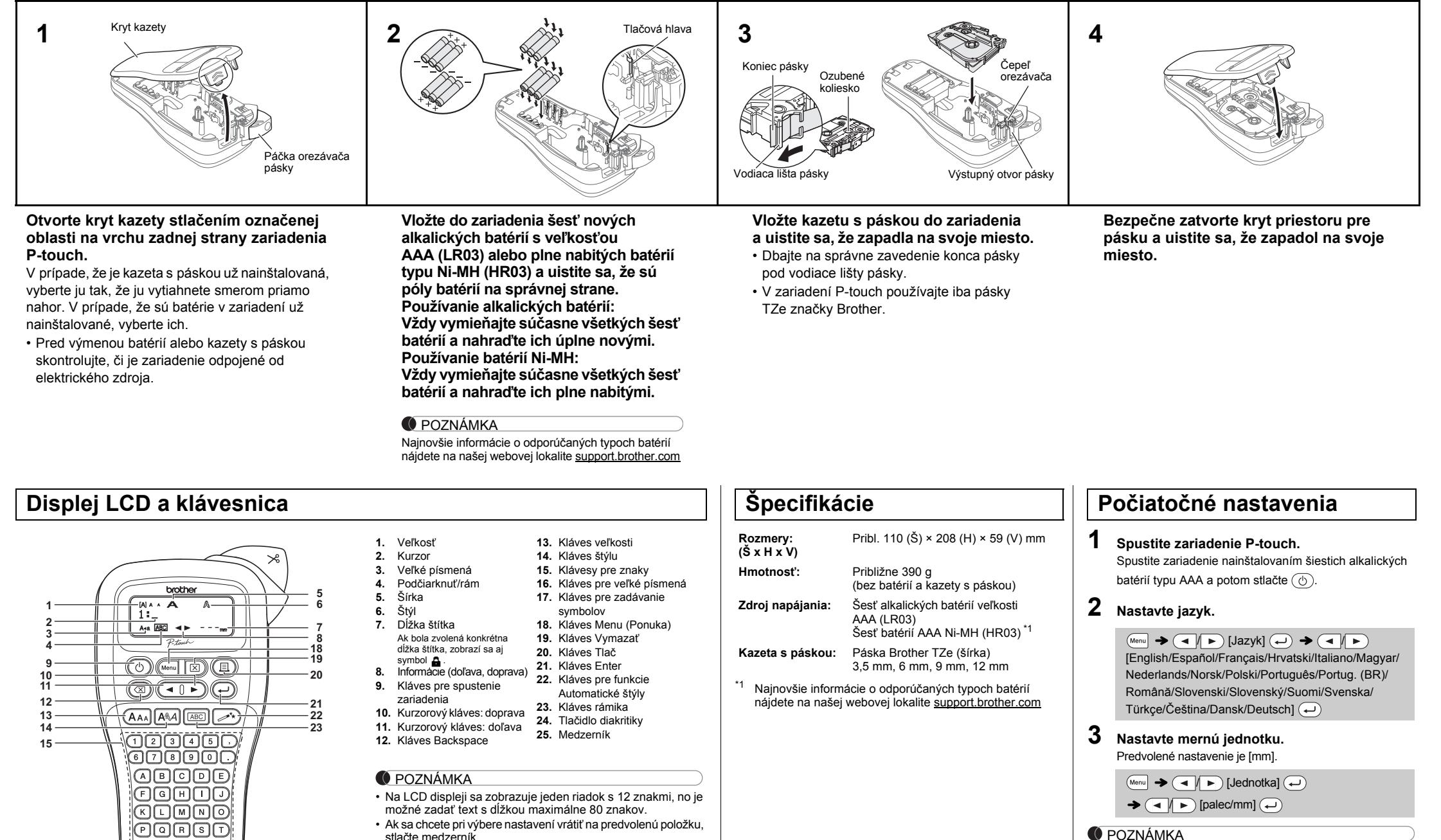

#### **O** POZNÁMKA

**24 25**

**16 17**

• Ak sa chcete pri výbere nastavení vrátiť na predvolenú položku, stlačte medzerník. • Náhľad štítku je vygenerovaný obrázok štítku a od

skutočného štítku po vytlačení sa môže odlišovať. • Dĺžka štítka zobrazená na displeji LCD sa môže mierne odlišovať od jeho skutočnej dĺžky po vytlačení.

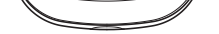

선민무무대

### **Riešenie problémov**

#### **Chybové hlásenie Postup pri odstraňovaní problémov...**

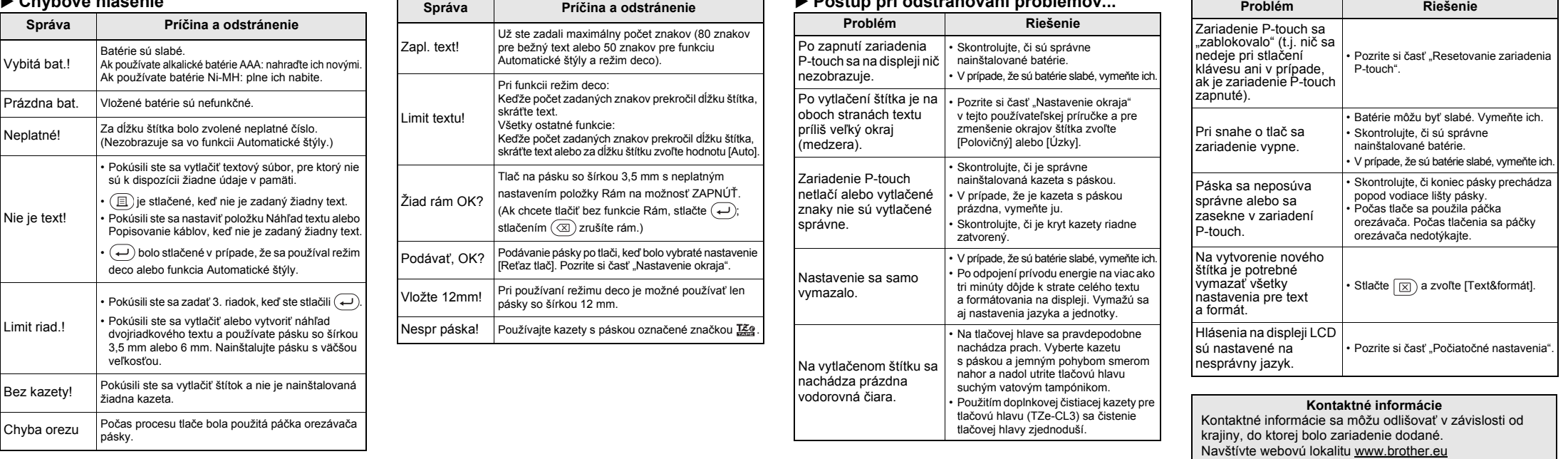

Zariadenie P-touch H107/H108 umožňuje vytvárať štítky na rôzne účely. Pri vytváraní vlastných štítkov môžete použiť rôzne typy rámu, rôznu veľkosť a štýl písma. Okrem týchto možností je k dispozícii množstvo kaziet s páskami, ktoré umožňujú tlač štítkov s rôznou šírkou a vo vynikajúcich farbách. Pred začiatkom používania si pozorne prečítajte túto príručku a uschovajte ju na dostupnom mieste pre budúce použitie.

Ver. 01

#### Slovensky

# **ZÁKLADNÉ POUŽÍVANIE**

### **Prepínanie veľkých a malých písmen**  $(A-a)$

Veľké písmená Malé písmená  $(A<sub>4a</sub>)$  je ZAPNUTÉ)  $(A<sub>4a</sub>)$  je VYPNUTÉ) **MAA**<br>ABCDE\_ abcde

- **Vytvorenie dvojriadkového textu** Ak chcete vytvoriť dvojriadkový text, vykonajte túto činnosť:
- a) Zadajte text do prvého riadka a následne stlačte  $\left(\rightarrow\right)$ , aby ste mohli písať do druhého riadka.
- b) Prejdite kurzorom na miesto, kde začína druhý riadok, a stlačte  $\bigoplus$ .
- Pre dvojriadkový text je potrebné použiť pásku so šírkou 9 mm alebo 12 mm.

Stláčaním  $(\overline{\otimes})$  sa písmená budú jedno za druhým vymazávať. Vymazanie všetkých textov a nastavení:

 $\textcircled{1}$   $\rightarrow$   $\textcircled{1}$   $\rightarrow$  [Text&formát]  $\textcircled{1}$ 

#### POZNÁMKA

Za textom v druhom riadku nestláčajte  $\left(\rightleftarrow$ ), inak sa zobrazí chybové hlásenie "Limit riad.!".

#### **Vymazanie textu**

Vymazanie len textu:

 $\textcircled{1}$   $\rightarrow$   $\textcircled{1}$   $\textcircled{1}$  [Iba text]  $\textcircled{1}$ 

### **Zadávanie znakov s diakritikou**

• V závislosti od zvoleného jazyka hlásení na displeji LCD sa bude poradie zobrazených znakov s diakritikou líšiť.

#### **Zmena dĺžky štítka**

**O** POZNÁMKA

• Po vytlačení štítka ho odstrihnite pozdĺž vytlačených bodiek (:) nožnicami, aby sa dĺžka štítka zhodovala s nastavením

zariadenia P-touch.

zobrazí aj symbol  $\Delta$ 

• Ak chcete zrušiť aktuálnu operáciu, stlačte  $(\text{ } \text{ } \infty)$ .

• Ak bola zvolená konkrétna dĺžka štítka, na displeji LCD sa

### **Náhľad**

Umožňuje zobraziť náhľad textu pred tlačou.

#### $(Menu) \rightarrow \Box / \rightarrow [Náhl'ad] \rightarrow$

- **2.** Stlačte ( $\textcircled{1}$ ); zobrazí sa text [Kópií: ].
- 3. Zadajte počet kópií stláčaním  $\overline{(- \mid \mid \rightharpoonup)}$  alebo ich zadajte pomocou číselných kláveso
- 4. Stlačte  $\left(\rightleftarrow)$ . Začne sa tlač a následne sa zobrazí hlásenie "Podávať, OK?".
- **5.** Ak chcete zadať ďalší text, stlačte  $(\overline{\otimes})$ .
- **6.** Vymažte text, zadajte text pre ďalší štítok a stlačte  $(\text{E}).$ **7.** Keď sa po vytlačení posledného štítka zobrazí správa
- "Podávať, OK?", stlačte  $\left(\rightleftarrow$ ). **8.** Keď sa páska posunie, stlačte páčku orezávača a reťaz štítkov odrežte.

Náhľad zobrazuje iba text, nie veľkosť, typ písma ani žiadne doplnkové funkcie.

**Položka Podávanie (Podávanie pásky)**

 $(\overline{\bullet})$   $\rightarrow$   $(\overline{\bullet})$   $[\text{Podávanie}]$   $(\rightarrow)$ 

**Tlač**

- Ak potrebujete len 1 kópiu štítka, zvoľte  $\overline{\left( \cdot \right)}$  bez  $\textcircled{1}$   $\rightarrow$  [Kópií: 1]  $\textcircled{1}$   $\textcircled{1}$   $\textcircled{1}$   $\cdot$   $\textcircled{1}$   $\rightarrow$   $\textcircled{1}$
- zadávania počtu štítkov.
- Počet kópií je možné zadať aj stlačením číselného klávesu. • Ak je na displeji zobrazené hlásenie "Tlačí..." alebo "Podáva...", neodporúča sa dotýkať páčky orezávača. aby nedošlo k poškodeniu pásky.
- <span id="page-1-0"></span>• Ak chcete odrezať štítok, zatlačte páčku orezávača pásky umiestnenej v pravom hornom rohu zariadenia P-touch.
- Odlepte vytlačený štítok z podkladu a aplikujte ho. • Je možné vytvoriť maximálne 9 kópií každého štítka.
- **Nastavenie okraja**
	- $(Menu) \rightarrow \Box / \rightarrow [Okraj] \rightarrow \rightarrow$  $(\overline{\bullet}\nabla)\cdot$  [Plný/Polovičný/Úzky/Reťaz tlač] $(\overline{\bullet})$
- **Otvoriť O** POZNÁMKA Ak sa pokúsite uložiť štítok s rovnakým číslom, aké už nejaký uložený štítok má, zobrazí sa výzva "Prepísať?". Stlačením  $\left(\rightleftarrow$  / [Súbor] / [Otvoriť]  $\bigoplus$   $\blacktriangleright$   $\bigoplus$   $\bigoplus$   $\big$ 
	- uložíte nový štítok. Stlačením  $\left(\overline{\otimes}\right)$  činnosť zrušíte.

#### **[Plný]/[Polovičný]/[Úzky]**

#### **[Reťaz tlač]**

Ak chcete inicializovať nastavenia alebo v prípade, keď denie P-touch nefunguje správne, môžete ho resetovať.

- **1 Vypnite zariadenie P-touch, podržte Menu** a **R a následne ho opäť zapnite stlačením .**
- **2 Uvoľnite Menu a R**.

Na vytvorenie štítka s textom v rôznych štýloch. **1.** Zadajte text.

• Ak je nastavená voľba [Polovičný] alebo [Úzky], zobrazená dĺžka štítka je meraná od vytlačených bodov (:) po koniec štítka.

- Ak chcete vytlačiť viac ako 1 kópiu štítka s minimálnym okrajom, nastavte voľbu [Úzky].
- Ak je nastavená funkcia reťazovej tlače [Reťaz tlač], pred použitím orezávača posuňte pásku, inak môže dôjsť k orezaniu časti textu. Štítok odstrihnite aj nožnicami podľa vytlačených bodov (:), aby bol text na štítku vycentrovaný. Pred použitím orezávača je potrebné podať pásku.
- Pásku nevyťahujte. V opačnom prípade by mohlo dôjsť k poškodeniu kazety s páskou.

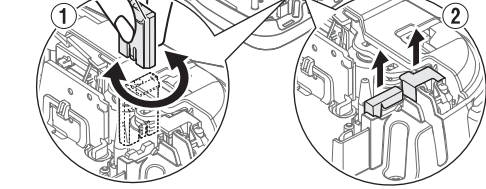

- Ak chcete opustiť režim deco alebo funkciu Automatické štýly a vrátiť sa na obrazovku zadávania textu, stlačením  $\left(\begin{array}{c} \blacktriangle \end{array}\right)$  zvoľte príkaz
- [Zrušiť] a po zobrazení príkazu [Tlač] stlačte (→).<br>• Režim deco je k dispozicii len pri použití kaziet s 12 mm páskou.<br>• Maximálna dlžka štítka pri režime deco je 200 mm.<br>• V prípade, že ste vo funkcii Automatické štýly
- štítka.
- Ak je pre nastavenie "Dĺžka štítka" vybratá voľba [Auto], pre štítok sa automaticky upraví správna dĺžka textu.
- Stlačením  $\square$  sa vrátite k nastaveniu [Auto] pre režim "Dĺžka štítka".

Môžete uložiť až 9 štítkov a vyvolať ich na tlač neskôr. V každom súbore je možné uložiť maximálne 80 znakov. Uložený štítok môžete tiež upravovať a prepisovať.

 $\bigodot \rightarrow \bigodot \mid \rightarrow \bigcirc$  $[K$ ópií: ]  $\boxed{\rightarrow}$   $\boxed{1}$  -  $\boxed{9}$   $\rightarrow$   $\boxed{\leftarrow}$ 

 $\textcircled{1} \rightarrow \textcircled{1}$ 

**Tlač**

**Uložiť**

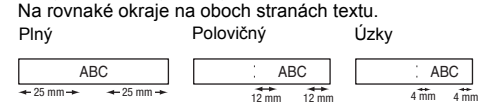

**O** POZNÁMKA Pri funkcii popisovania káblov je pre dĺžku štítka automaticky

Ak sa nôž orezávača po dlhšom používaní otupí a pásku nebude možné orezať presne, doštičku orezávača otočte tak ako je to uvedené na obrázku (1). Ak máte naďalej problémy, získajte novú jednotku orezávača **1 Stlačením**  $(\overline{AAA}$  alebo  $\overline{AAA}$  alebo  $\overline{Mean}$  +  $(1)$ **zvoľte nastavenia pre zadávanie textu.**

Stlačením  $\left[\begin{smallmatrix}\varphi,\tau_n\\\star\end{smallmatrix}\right]$  si zvoľte rôzne symboly. Zadávanie základných symbolov:

 $\left(\frac{\mathcal{Q},\mathbf{I}_{\mathcal{Y}}}{\mathcal{X}}\right)\rightarrow\left(\mathcal{A}\right)\rightarrow\left(\mathcal{A}\right)\rightarrow\left(\mathcal{Z}\right)$ ákladné]  $\left(\mathcal{A}\right)\rightarrow\mathcal{A}$  $\left(\begin{array}{c} \hline \end{array}\right)$  zvoľte si symbol  $\left(\begin{array}{c} \hline \end{array}\right)$ 

(skladové č. TC-4) tak, že si ju objednáte u autorizovaného predajcu Brother.

Doštička odstrihu

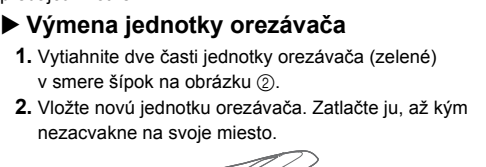

Zariadenie P-touch sa zapne so zresetovanou internou pamäťou.

 $(A_{AA})$  prípadne  $A_{AA}$  alebo  $M_{B}$  +  $(1) \rightarrow (1)$  výber položky

#### **2** Stlačením (◄ // ►) si zvoľte nastavenia.

#### POZNÁMKA

Celý text a všetky nastavenia a uložené súbory sa vymažú.

### **Zadávanie textu**

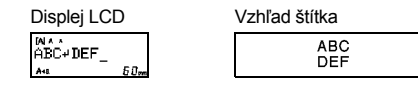

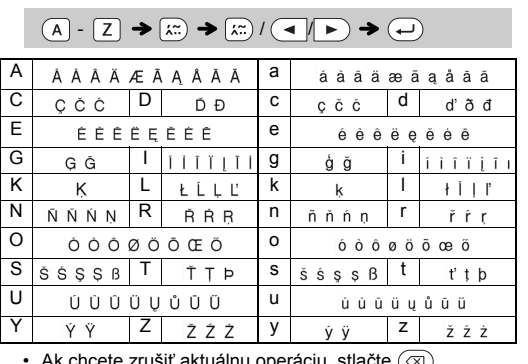

/ [Auto/30 - 300mm]

 $\overline{(\mathsf{Mem} \rightarrow \bigcirc)$  [Dĺžka štítka]  $\overline{(\rightarrow)} \rightarrow$ 

### **Tlač štítkov**

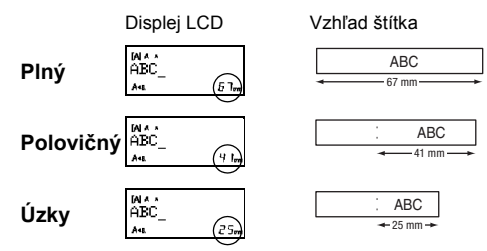

**Ukladanie súborov štítkov**

 $\text{(\textit{$ 

 $(Menu) \rightarrow \Box / \rightarrow$  [Súbor]  $\leftrightarrow \Box / \rightarrow$  [Uložiť]

 $\bigcirc$ 

 $\bigodot$ 

**Kazety s páskou:** Navštívte webovú stránku Brother support na adrese support.brother.com, kde nájdete najnovšie informácie o spotrebnom materiáli

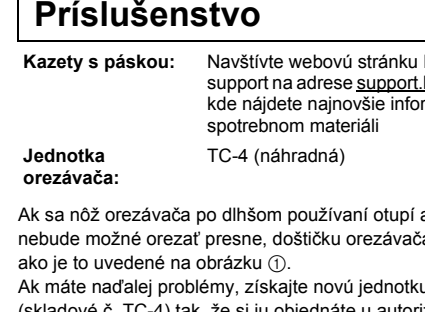

Nedotýkajte sa noža orezávača prstami.

### **Resetovanie zariadenia P-touch**

**POUŽÍVANIE ŠABLÓN**

Zariadenie P-touch je vybavené predinštalovanými štýlmi štítkov. Pomocou týchto štýlov môžete jednoducho vytvárať štítky.

 $\rightarrow$  [ $\star$ Kategória $\star$ ]  $\rightarrow$   $\rightarrow$   $\rightarrow$   $\mid \star$  [Zvieratá] [★Vlož. Text★] Rusty's Food  $\rightarrow$   $(\rightarrow)$   $\rightarrow$  [Tlač]

 $\overline{\sigma}$ 

 $\sqrt{\sqrt{2}}$ 

義羅

 $\frac{1}{2}$ 

 $\sqrt{ }$ 

 $\overline{\mathcal{L}}$ 

y

◎ ※

`உ∙்

 $\overline{\bullet}$ 

V prípade výberu položky [Prekvapenie!] budú rám, štýl a grafika

vybraté náhodne.

ि

大慈

 $\overline{\circ}$ 

 $\sqrt[3]{\otimes}$ 

Táto funkcia vám umožňuje vytvárať jedinečné štítky pomocou prednastavených šablón.

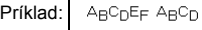

#### $(\overline{\mathsf{Menn}}] \rightarrow (\overline{\mathsf{M/n}})$  [režim deco]  $\rightarrow$   $(\rightarrow)$   $\rightarrow$ [Návrh X] (X:1 - 12)  $\leftrightarrow$  [Vložte text] ABCDEF  $\rightarrow$  $\textcircled{\tiny{+}}$   $\rightarrow$  [Dĺžka štítka]  $\rightarrow$   $\textcircled{\tiny{+}}$   $\textcircled{\tiny{+}}$  [Auto/30 - 200mm]  $\bigoplus$   $\rightarrow$  [Tlač]  $\bigoplus$ 1 | RRATHER RRATHEEL 7

#### POZNÁMKA

• V závislosti od formátu, ktorý ste zvolili, sa nemusí vytlačiť celý obsah textu. Napríklad ak ste zadali pevnú dĺžku v nastavení Dĺžka štítka a text je príliš dlhý, zobrazí sa chybové hlásenie "Limit textu!". (Len pri funkcii režim deco.)

- Návrhy šablón nie je možné upravovať. V režime deco je možné používať len symboly, ktoré sú zvýraznené v ponuke klávesu pre zadávanie symbolov.
- Ak chcete vyčistiť celý text, stlačte  $\boxed{\boxtimes}$ ; zobrazí sa výzva "Vymazať?"
- Vyčistenie textu potvrďte stlačením (~). Stlačením ( $\textcircled{x}$ ) činnosť zrušíte.
- Ak prejdete do režimu deco alebo funkcie Automatické štýly, vyvolá sa váš posledný vytlačený text a dĺžka štítka režimu deco alebo funkcie Automatické štýly.

Rámčeky sa na 3,5 mm pásku vytlačiť nedajú.

zvolená hodnota [Auto] a pre okraje hodnota [Plný].

# **UŽITOČNÉ KLÁVESY FUNKCIÍ**

**Textové klávesy**  $\frac{1}{(A \wedge A)}$ / $\frac{1}{(A \wedge A)}$  +  $\frac{1}{(A \wedge A)}$ 

Tlač všetkých piktogramov:

**Automatické štýly** 

Príklad: : Rusty's food.

Gratulácie Sporty

⋓⋏

 $\overline{\mathbf{a}}$  .

⊠ ?

Ľudia Móda

Zvieratá komputación kaj kaj kontrola komunista komunista komunista komunista komunista komunista komunista ko

Kuchyňa Vesmír

 $\mathcal{K}$   $\emptyset$   $\emptyset$ ,  $\mathcal{N}$ 

Biznis **Prekvapenie!** 

圓

### **Režim deco**

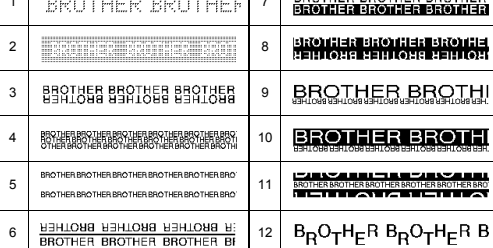

Stlačením  $(\overline{\otimes})$  sa vrátite na predchádzajúci krok.

### **Kláves rámika**

Stlačením <sub>[ABC]</sub> si môžete vybrať návrh rámika.

#### $\boxed{\text{[ABC]}} \rightarrow \boxed{\blacktriangleleft}$  vyberte si rámik $\boxed{\leftrightarrow}$

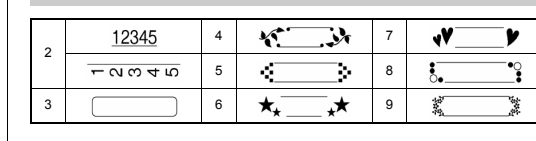

### **O POZNÁMKA**

# **Káblový štítok**

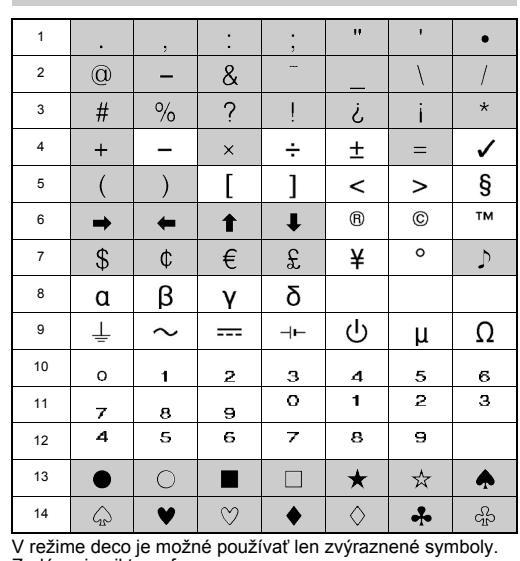

**POZNÁMKA** 

Zadávanie piktografov: Zvolený symbol je v obrazovke na zadávanie textu zobrazený ako "A1". Napríklad auto  $\circledast$  je na obrazovke zobrazené ako  $\blacksquare$  $\left(\begin{array}{c}\n\overline{\bullet},\overline{\bullet} \\
\overline{\bullet},\overline{\bullet}\n\end{array}\right)$   $\rightarrow$   $\left(\begin{array}{c}\n\overline{\bullet} \\
\end{array}\right)$   $\rightarrow$   $\left(\begin{array}{c}\n\overline{\bullet} \\
\end{array}\right)$  zvoľte si kategóriu  $\bigoplus$   $\blacktriangleright$   $\bigoplus$   $\bigotimes$  zvoľte si symbol  $\bigoplus$ 123456789

#### Táto funkcia vám umožňuje vytváranie štítkov s 2 riadkami, ktoré je možné ovinúť okolo káblov. Na tlač týchto štítkov vždy používajte flexibilnú identifikačnú pásku Brother. Odporúčané podmienky používania flexibilnej identifikačnej pásky nájdete v letáku pribalenom k páske. [Vložte text] ABC  $\overline{(-)}$  159  $\rightarrow$   $\overline{(\overline{M}_{enu})}$   $\rightarrow$   $\overline{(\overline{M}_{enu})}$  $[Káblové] \rightarrow \textcircled{\scriptsize{\star}} \rightarrow [T$ lač OK?]  $\rightarrow \textcircled{\scriptsize{\star}} \rightarrow [Kópi: 1]$  $\bigodot$  /  $\bigodot$   $\cdot$   $\bigodot$   $\rightarrow$   $\bigodot$ ABC 159 ABC 159

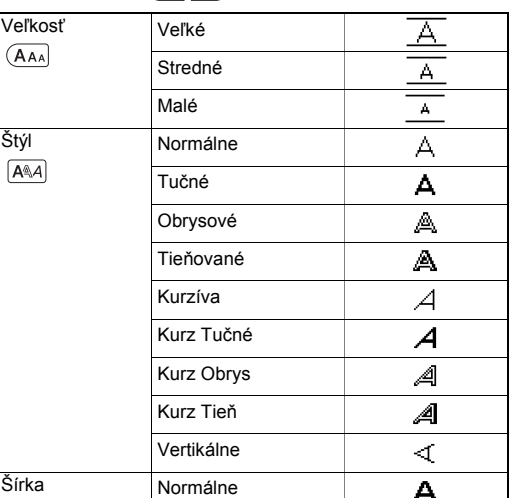

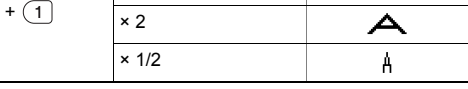

### **Klávesové skratky**

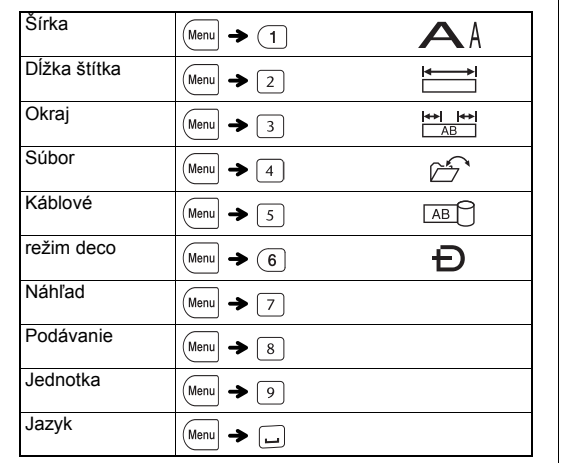

### **Kláves pre zadávanie symbolov**

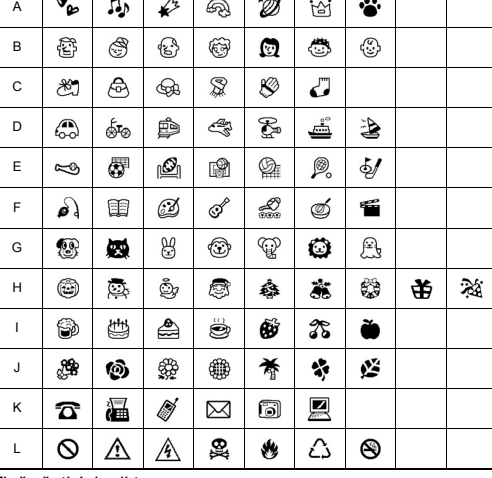

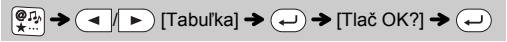

**O** POZNÁMKA

Stlačením  $\circledR$  sa vrátite na predchádzajúci krok.